## **Snapshot by Dimension**

The Snapshot by Dimension report can be generated by teachers from checkpoint data associated with the objectives for development and learning for either birth through kindergarten or birth through third grade. The report displays the levels of a given objective or dimension, showing the number or percentage of children at levels along the progression.

To create a Snapshot by Dimension report, access the Report area and select GO for the Snapshot by Dimension report.

## When should I use the Snapshot by Dimension report?

This report is commonly used by teachers to visually compare their assessment results for their class, using colored bands, against widely held expectations.

## Report Criteria

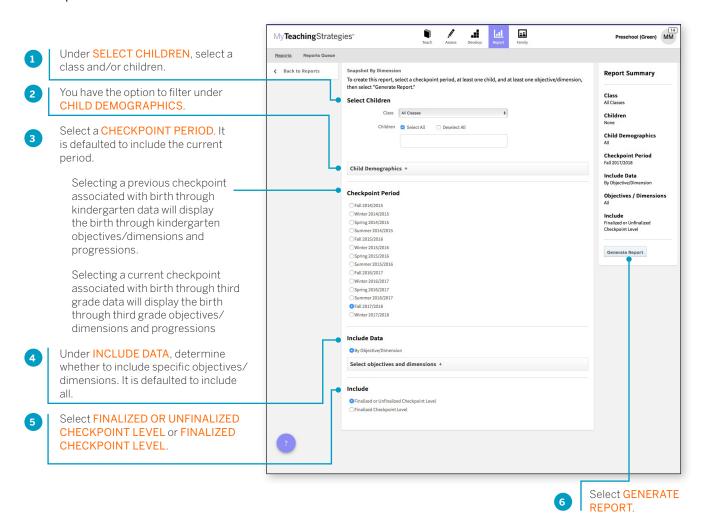

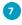

You will be taken to the Reports Queue, where you can view the report as a table or as a downloaded export file.

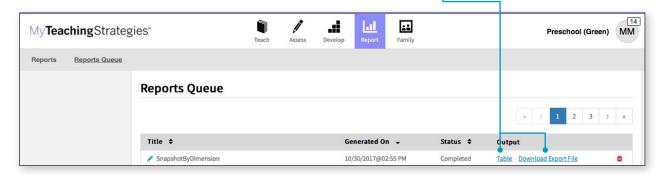

Both report outputs list a table for each included area.

The objectives/dimensions appear listed down the left side of each table, each including a row for any available ages or classes/grades.

Each row will show the number and percentage of children whose skills, knowledge, and abilities were evaluated at each level for each objective/dimension.

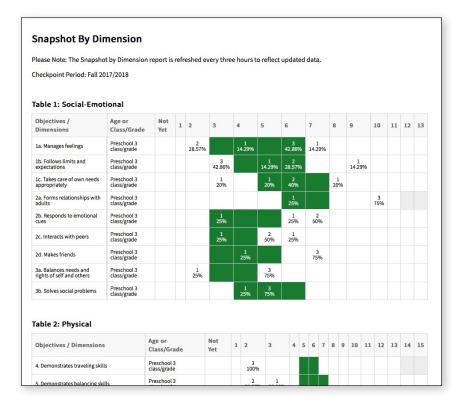